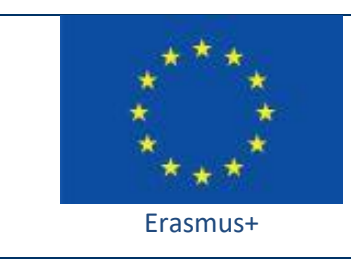

Project funded by: **Erasmus+ / Key Action 2 - Cooperation for innovation and the exchange of good practices, Strategic Partnerships for school education (European Commission, EACEA)**

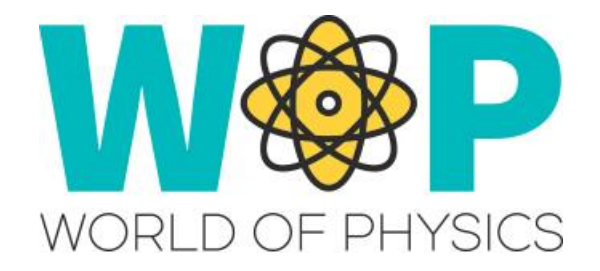

## **TECHNICAL GUIDE**

Showing Theory with Presentation Panels

## **1. Introduction**

We have used Presentation panels extensively in the project to display the theory for each topic. The approach we use allows displaying slides of a presentation with images but it does not support links and media objects.

You can reuse material that you already have as presentation files. You just need to export the slides of the presentation as images (most presentation editing programs have an 'export/ save as images' option), and upload them in the World.

The implementation we made, has controls to change the language of the slides and to navigate between them.

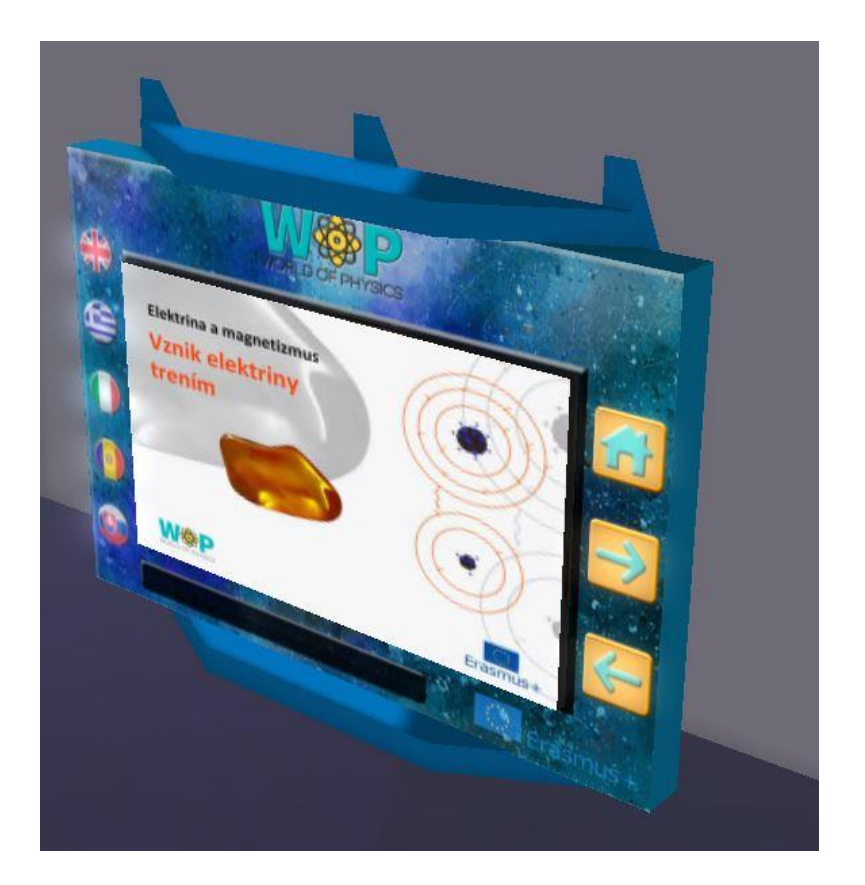

## **2. Technical Details**

First you need a linked set with the individual parts of the panel. Besides the screen that will display the slides that will be the Root object of the Linked Set, make sure you include the buttons that you want the user to be able to click to interact (Change language, navigate etc). You can also add some object that will display a label with the title of each slide. After you link the object (select the screen prim last to make it the root of the set), you can put scripts in each part of it to make it interactive.

For the scripts in the button prims just use a 'touch\_start' event and use 'llMessageLinked' to send messages to the root.

For the script of the root object (screen), use a 'link\_message' event to wait for messages from the child objects (buttons) and then load the suitable slide in the designated plane with 'llSetTexture'.

The images for the slides need to be placed inside the root prim (screen) and you should follow a specific format for their names to be able to distinguise the language and the order. In our approach we used a two character prefix for the language and made sure that the slides were in alphabetical order.

You can find the scripts we use and more instructions in the "Scripts Section" here: <http://aigroup.ceid.upatras.gr/wop-oer/scripts.html>

## **3. References/Links**

<http://aigroup.ceid.upatras.gr/wop-oer/scripts.html> [http://wiki.secondlife.com/wiki/LSL\\_Portal](http://wiki.secondlife.com/wiki/LSL_Portal) [http://wiki.secondlife.com/wiki/Touch\\_start](http://wiki.secondlife.com/wiki/Touch_start) <http://wiki.secondlife.com/wiki/LlMessageLinked> [http://wiki.secondlife.com/wiki/Link\\_message](http://wiki.secondlife.com/wiki/Link_message) <http://wiki.secondlife.com/wiki/LlSetTexture>